iSeries

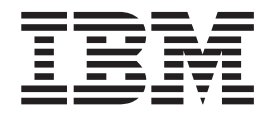

# Job Accounting

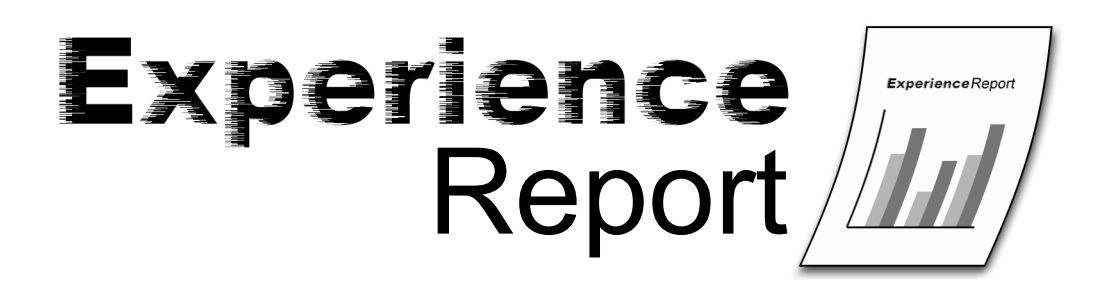

iSeries

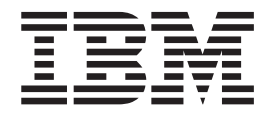

# Job Accounting

**© Copyright International Business Machines Corporation 2005. All rights reserved.** US Government Users Restricted Rights – Use, duplication or disclosure restricted by GSA ADP Schedule Contract with IBM Corp.

# **Contents**

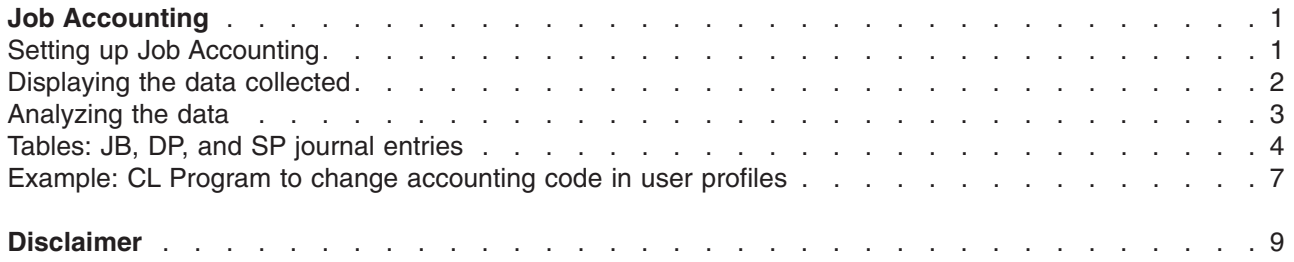

## <span id="page-6-0"></span>**Job Accounting**

Job accounting is a function available on every iSeries<sup>(TM)</sup> Server that can be used to track usage of system resources. The journal accounting information system value [\(QACGLVL\)](http://publib.boulder.ibm.com/iseries/v5r3/ic2924/info/rzakz/rzakzqacglvl.htm) determines what type of system usage information is journaled to the system accounting journal (QACGJRN). The type of information that can be collected includes processing unit time used (CPU), transaction counts, time job was active, number of database operations, communications operations, and number of printed pages. A full list of fields found in the accounting journal entries can be found in ["Tables:](#page-9-0) JB, DP, and SP journal [entries"](#page-9-0) on page 4. This information can be used to track resource usage for a particular user or group of users. Queries or application programs can be written to use this data for several purposes such as charging users for use of system resources, analyzing performance, or statistical analysis. This experience report covers how to set up job accounting, special considerations for prestart or server jobs, and how to look at the data after it has been collected.

The following sections contain additional information:

**"Setting up Job Accounting"**

**["Displaying](#page-7-0) the data collected" on page 2**

**["Analyzing](#page-8-0) the data" on page 3**

**["Tables:](#page-9-0) JB, DP, and SP journal entries" on page 4**

**"Example: CL Program to change [accounting](#page-12-0) code in user profiles" on page 7**

## **Setting up Job Accounting**

The job accounting function is not active by default. It requires a few initial steps to set it up:

1. Create a journal receiver by using the Create Journal Receiver [\(CRTJRNRCV\)](http://publib.boulder.ibm.com/iseries/v5r3/ic2924/info/cl/crtjrnrcv.htm) command. The journal receiver can be created with any name and library you choose, but it is recommended to give it a name with a naming convention such as ACGJRN1 so that additional receivers (such as ACGJRN2, ACGJRN3) can be created with the CHGJRN JRNRCV(\*GEN) command.

CRTJRNRCV JRNRCV(USERLIB/ACGJRN1)

2. Create the job accounting journal using the Create Journal [\(CRTJRN\)](http://publib.boulder.ibm.com/iseries/v5r3/ic2924/info/cl/crtjrn.htm) command. The journal name must be QSYS/QACGJRN, and you need authority to add objects to the QSYS library.

CRTJRN JRN(QSYS/QACGJRN) JRNRCV(USERLIB/ACGJRN1) AUT(\*EXCLUDE)

The journal receiver should be the same as the receiver created in step 1. The authority can be set to anything you choose, but \*EXCLUDE is recommended since the data collected could be used to charge users for resource usage.

3. Change the journal accounting information system value [\(QACGLVL\)](http://publib.boulder.ibm.com/iseries/v5r3/ic2924/index.htm?info/rzakz/rzakzqacglvl.htm) using the Work with [System](http://publib.boulder.ibm.com/iseries/v5r3/ic2924/info/cl/wrksysval.htm) Values [\(WRKSYSVAL\)](http://publib.boulder.ibm.com/iseries/v5r3/ic2924/info/cl/wrksysval.htm) or Change System Value [\(CHGSYSVAL\)](http://publib.boulder.ibm.com/iseries/v5r3/ic2924/info/cl/chgsysval.htm) commands.

CHGSYSVAL SYSVAL(QACGLVL) VALUE('\*JOB \*PRINT')

The system value can be set to journal job accounting information, or printer information, or both. The full list of fields collected are listed in the ["Tables:](#page-9-0) JB, DP, and SP journal entries" on page 4 section. \*JOB produces job (JB) journal entries, while \*PRINT produces direct print (DP) or spooled print (SP) journal entries. A value of \*NONE means no journaling is done for journal QACGJRN. Job accounting data will only be journaled for jobs that are started after the system value has been set to a value other than \*NONE.

<span id="page-7-0"></span>4. Use the Change User Profile [\(CHGUSRPRF\)](http://publib.boulder.ibm.com/iseries/v5r3/ic2924/info/cl/chgusrprf.htm) or Create User Profile [\(CRTUSRPRF\)](http://publib.boulder.ibm.com/iseries/v5r3/ic2924/info/cl/crtusrprf.htm) commands to set the accounting code parameter (ACGCDE) for each user profile. The accounting code can be set to any alphanumeric string up to 15 characters in length. If determining the current user is important in your analysis of a job accounting journal entry, it is recommended that you set the ACGCDE parameter to the user profile's name.

CHGUSRPRF USRPRF(USERID1) ACGCDE(USERID1)

The accounting code can also be specified for a group of users by using the Change Job [Description](http://publib.boulder.ibm.com/iseries/v5r3/ic2924/info/cl/chgjobd.htm) [\(CHGJOBD\)](http://publib.boulder.ibm.com/iseries/v5r3/ic2924/info/cl/chgjobd.htm) or Create Job Description [\(CRTJOBD\)](http://publib.boulder.ibm.com/iseries/v5r3/ic2924/info/cl/crtjobd.htm) commands. The default accounting code for job descriptions is \*USRPRF, which means it uses the accounting code from the job's user profile. If a value other than \*USRPRF is specified in the job description, it will take precedence over the accounting code specified in the user profile. A simple program could be written to change all the user profiles on a system so their accounting code matches their user profile name. An ["Example:](#page-12-0) CL Program to change [accounting](#page-12-0) code in user profiles" on page 7 has been provided to get you started.

### **Displaying the data collected**

After collecting data in the job accounting journal (QACGJRN), complete the following steps to write the journal entries to a file and display them:

1. Create a copy of the system supplied model outfile for the accounting journal using the [Create](http://publib.boulder.ibm.com/iseries/v5r3/ic2924/info/cl/crtdupobj.htm) Duplicate Object [\(CRTDUPOBJ\)](http://publib.boulder.ibm.com/iseries/v5r3/ic2924/info/cl/crtdupobj.htm) command. QAJBACG4 is the model outfile for the \*TYPE4 outfile format.

CRTDUPOBJ OBJ(QAJBACG4) FROMLIB(QSYS) OBJTYPE(\*FILE) TOLIB(QTEMP) NEWOBJ(MYJBACG4)

2. Use the Display Journal [\(DSPJRN\)](http://publib.boulder.ibm.com/iseries/v5r3/ic2924/info/cl/dspjrn.htm) command to dump the journal entries to the outfile just created in the previous step. In this example, we are only dumping the 'JB' or job type journal entries.

DSPJRN JRN(QACGJRN) ENTTYP(JB) OUTPUT(\*OUTFILE) OUTFILFMT(\*TYPE4) OUTFILE(QTEMP/MYJBACG4)

3. Start an SQL session using the Start Structured Query Language [\(STRSQL\)](http://publib.boulder.ibm.com/iseries/v5r3/ic2924/info/cl/strsql.htm) command. Then use the SELECT command from within the SQL session to choose the fields you want to display. A list of field names can be found in ["Tables:](#page-9-0) JB, DP, and SP journal entries" on page 4. The same information can also be displayed interactively or to a file by creating and running a query using the Work with [Queries](http://publib.boulder.ibm.com/iseries/v5r3/ic2924/info/cl/wrkqry.htm) [\(WRKQRY\)](http://publib.boulder.ibm.com/iseries/v5r3/ic2924/info/cl/wrkqry.htm) command.

**STRSOL** 

SELECT JAJOB, JAUSER, JAUSPF, JACDE, JACPU FROM QTEMP/MYJBACG4

A sample of the SQL output for the job accounting journal is found in figure 1.

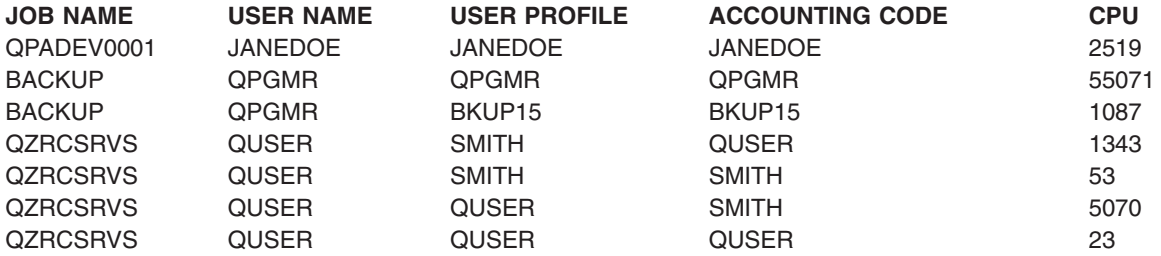

#### **Figure 1. Sample journal output using SQL**

## <span id="page-8-0"></span>**Analyzing the data**

When analyzing the journal entries, it is important to understand how and when journal entries are written. A JB journal entry is written to the job accounting journal for a job any time the job accounting code is changed and when the job ends. Therefore, one job may have multiple journal entries. The accounting code can be changed by one of the following methods:

- Use the Change Accounting Code [\(CHGACGCDE\)](http://publib.boulder.ibm.com/iseries/v5r3/ic2924/info/cl/chgacgcde.htm) command.
- Use the ACGCDE parameter on the Change Prestart Job [\(CHGPJ\)](http://publib.boulder.ibm.com/iseries/v5r3/ic2924/info/cl/chgpj.htm) command.
- v Call the Change Job [\(QWTCHGJB\)](http://publib.boulder.ibm.com/iseries/v5r3/ic2924/info/apis/qwtchgjb.htm) API and specify either the 1001 key (job accounting) or the 2701 key (all keys for JOBC0300 format).

If the accounting code is changed, a journal entry will be written containing information about the resources used by the job since it started, or since the accounting code was last changed. When the job ends, the journaled information will be for the time period since the accounting code was last changed until the job ends. For example, Figure 2 illustrates a job with two accounting segments:

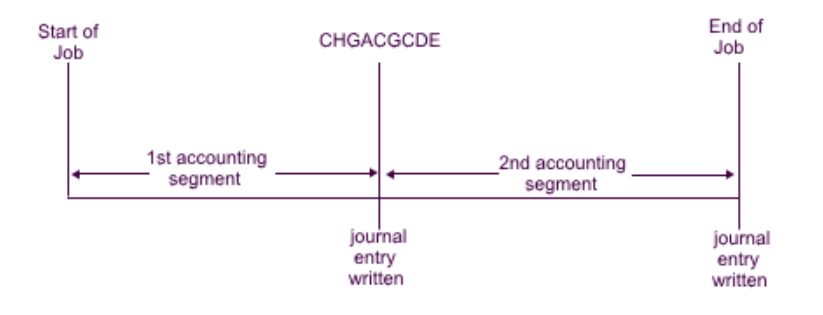

Figure 2. Job with 2 accounting segments

Prestart jobs and server jobs that use prestart jobs present a unique situation for job accounting. These types of jobs are usually configured to start with a generic user profile such as QUSER, and then they wait for a request to be handled. When a prestart job is given a request to handle, the job swaps user profiles using the Set Profile Handle [\(QWTSETP\)](http://publib.boulder.ibm.com/iseries/v5r3/ic2924/info/apis/QWTSETP.htm) API to that of the requester, services the request, and then swaps back to the initial user profile. If the prestart job is configured to be reused (MAXUSE parameter on the Add Prestart Job Entry [\(ADDPJE\)](http://publib.boulder.ibm.com/iseries/v5r3/ic2924/info/cl/addpje.htm) or the Change Prestart Job Entry [\(CHGPJE\)](http://publib.boulder.ibm.com/iseries/v5r3/ic2924/info/cl/chgpje.htm) command is greater than 1) the job will wait for another request and repeat the above scenario. In this case, a single prestart job could potentially service many different users. If you want to be able to charge each of these users for their resources used, the accounting code needs to be updated before and after each service request. System-defined server jobs already do this for you. Figure 3 illustrates a prestart job which services one user and then ends.

<span id="page-9-0"></span>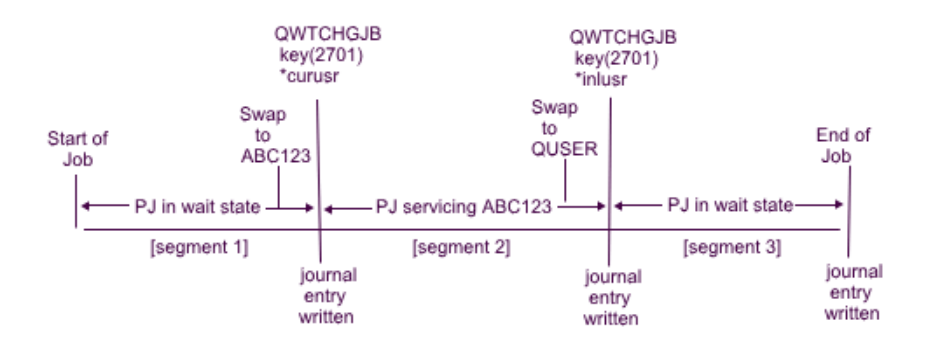

Figure 3. Prestart job with 3 accounting segments

If we look back at the three journal entries written in the example in Figure 3, they might look something like this when using SQL or query to format:

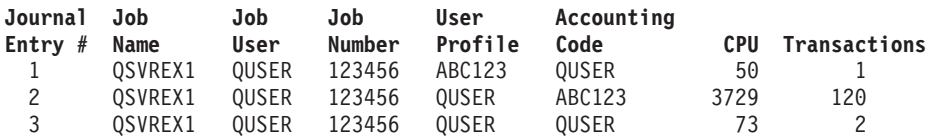

The resources used, such as CPU and transactions, can be charged back to the accounting code, but not necessarily to the user listed under the User Profile field (JAUSPF). The user profile is the current user at the time the journal entry is written, but it is not necessarily the user profile that was active during the entire accounting segment. In this example, the user profile has been swapped once in each of the first two segments. Since the journal entry is written after the swap, the current user profile logged in the entry is not the user who used the resources during the prior accounting segment.

Likewise, the Job User cannot reliably be used to charge for resources used, because this is the user that the job started with, and as part of the qualified job name, it does not change, even when servicing a different user. The accounting code is the only reliable field that can be used for charging resource usage. The accounting code differs from the other user fields because the accounting code is saved with the job until it is changed. At the time of the change, the job's current accounting code is written to the journal entry first, and then the new accounting code is stored in the job.

## **Tables: JB, DP, and SP journal entries**

Table 1. Fields Found in JB Journal Entry

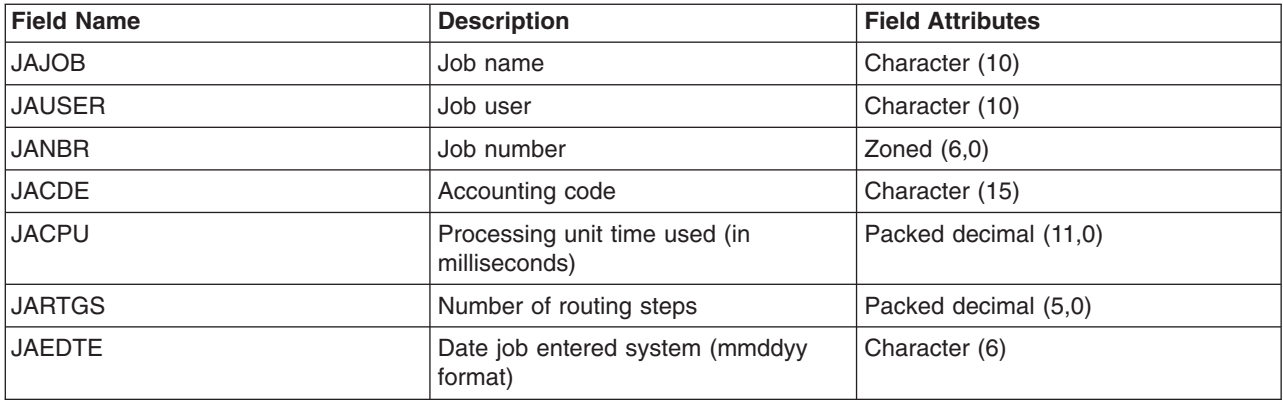

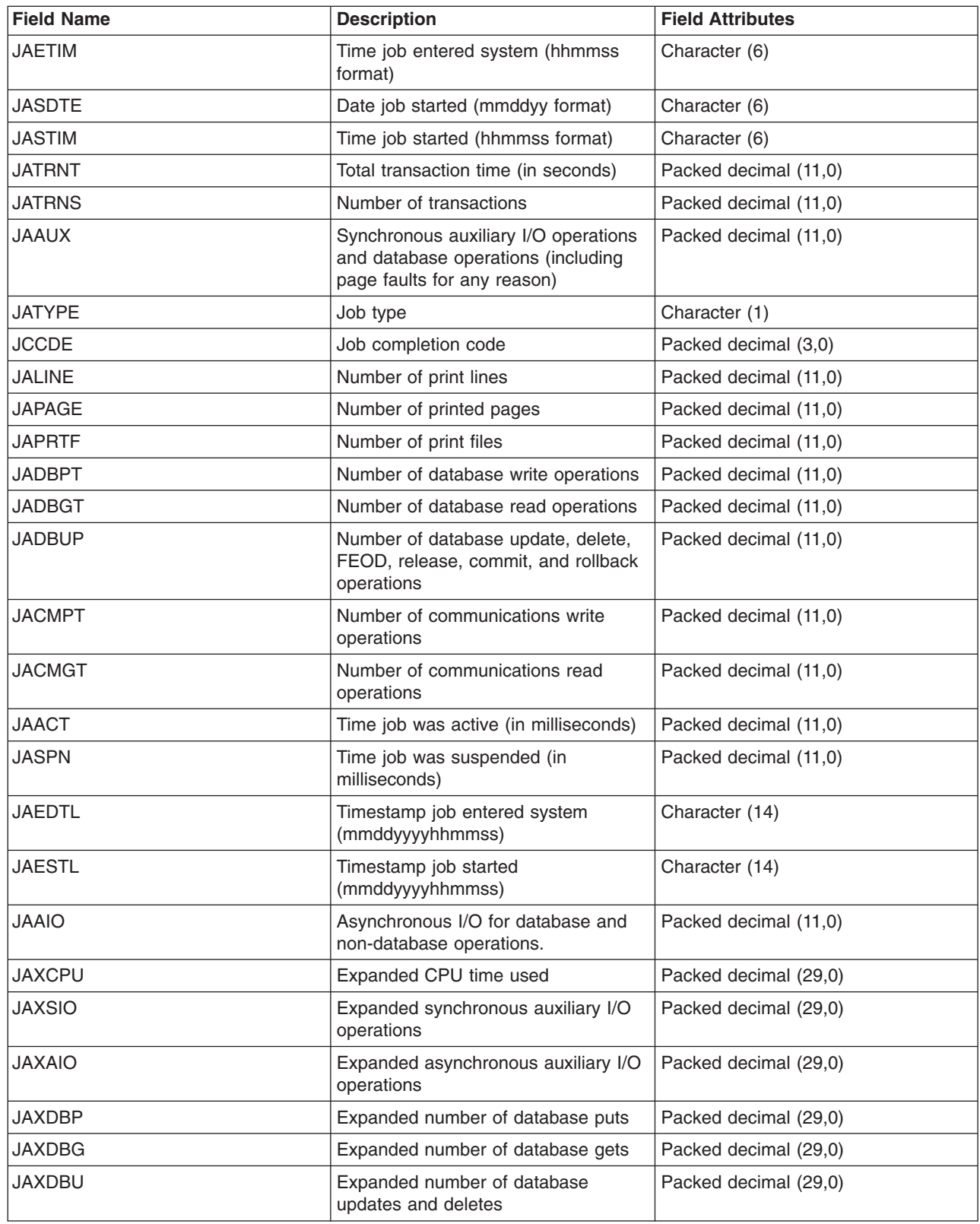

Table 2. Fields Found in the DP Journal Entry

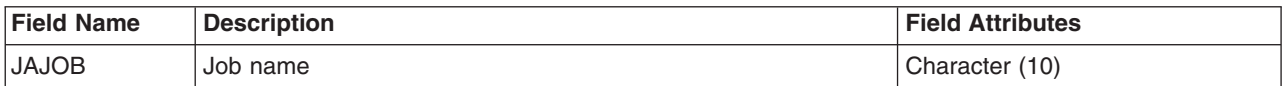

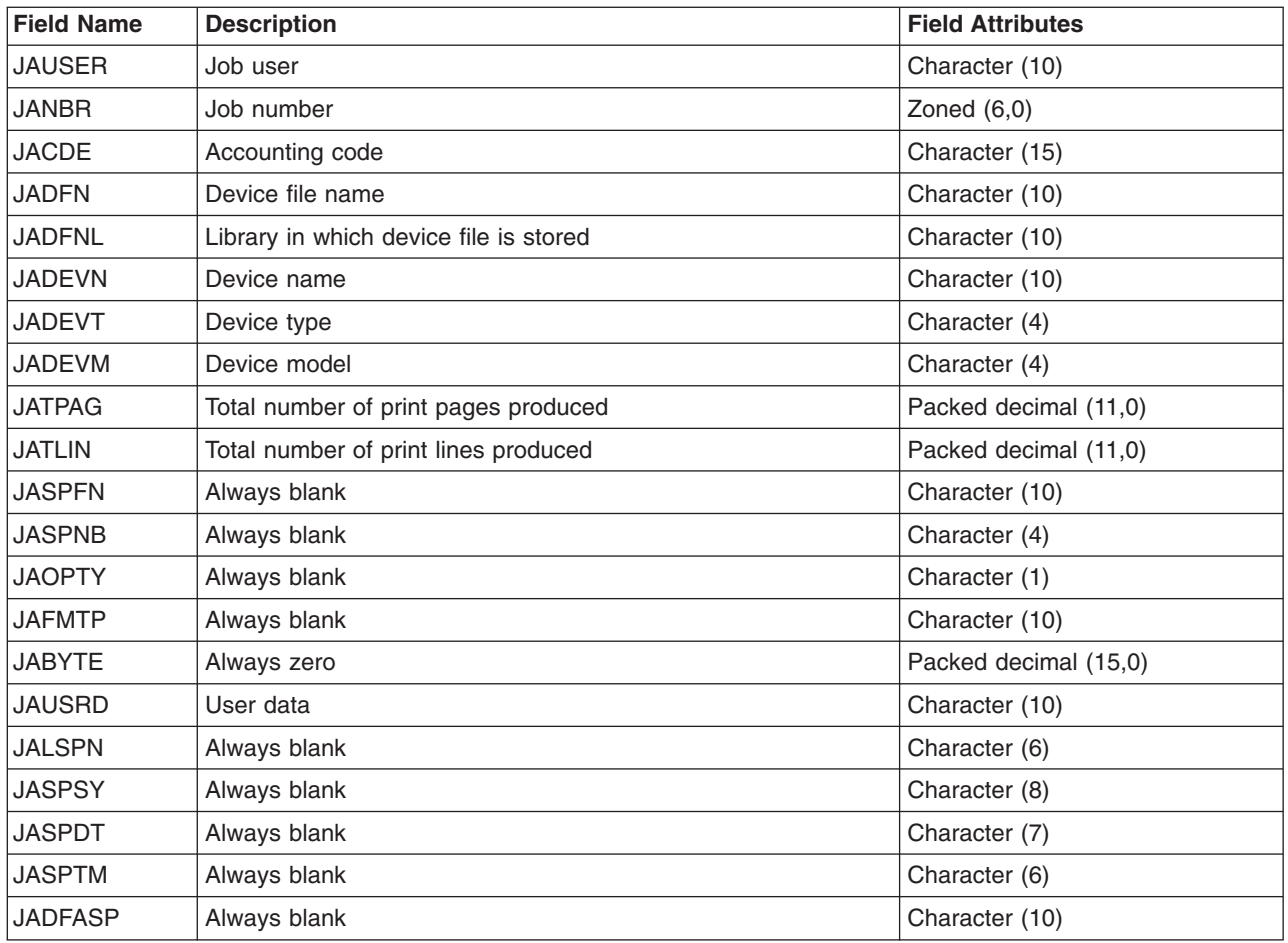

Table 3. Fields Found in SP Journal Entry

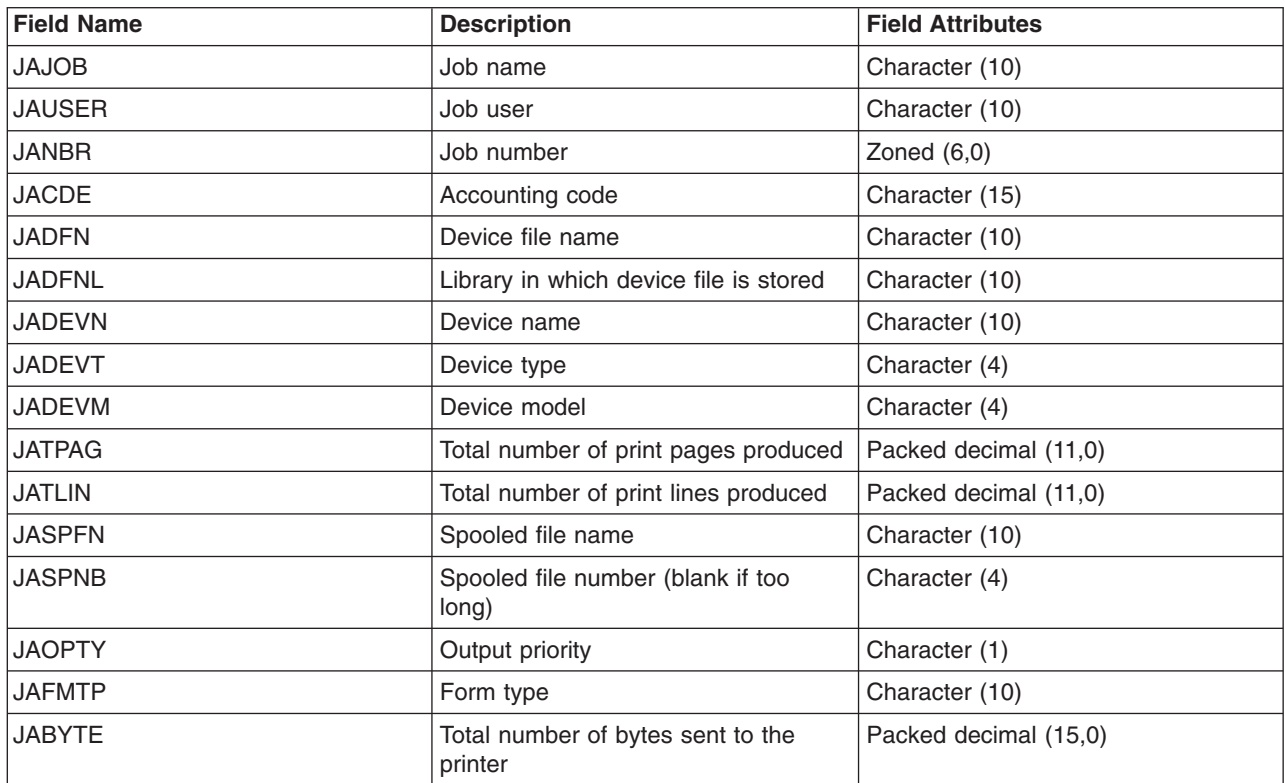

<span id="page-12-0"></span>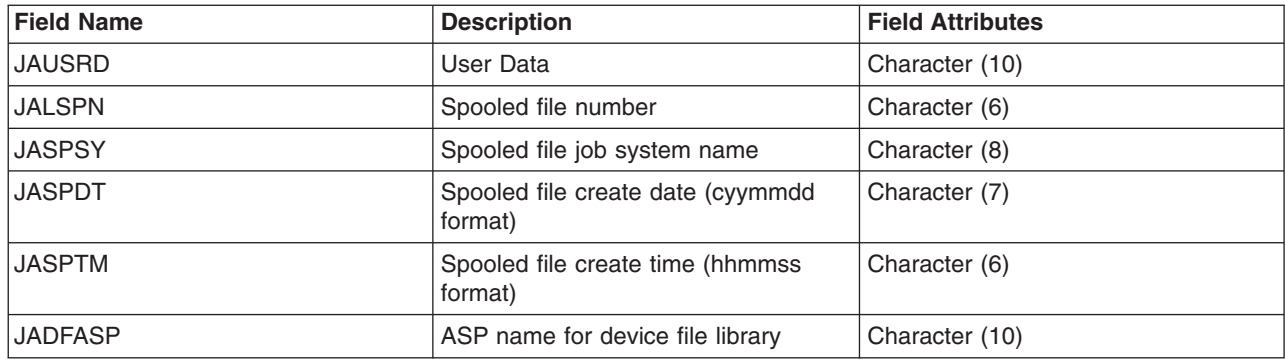

## **Example: CL Program to change accounting code in user profiles**

This is an example of a program that retrieves a list of all the user profiles on a system, and then changes the accounting code in each user profile to match the user profile name. It is written in iSeries Command Language (CL). This program example does not check for damaged user profiles, system user profiles, etc. Additional exception handling or status checking may be necessary. The program also needs to be modified if there are more than 1000 user profiles on the system. The program could be customized to append up to 5 additional characters to the user profile name in the accounting code, if needed.

**Note:** Read the code example [disclaimer](http://publib.boulder.ibm.com/iseries/v5r3/ic2924/info/rzaha/codedisclaimer.htm) for important legal information.

PGM

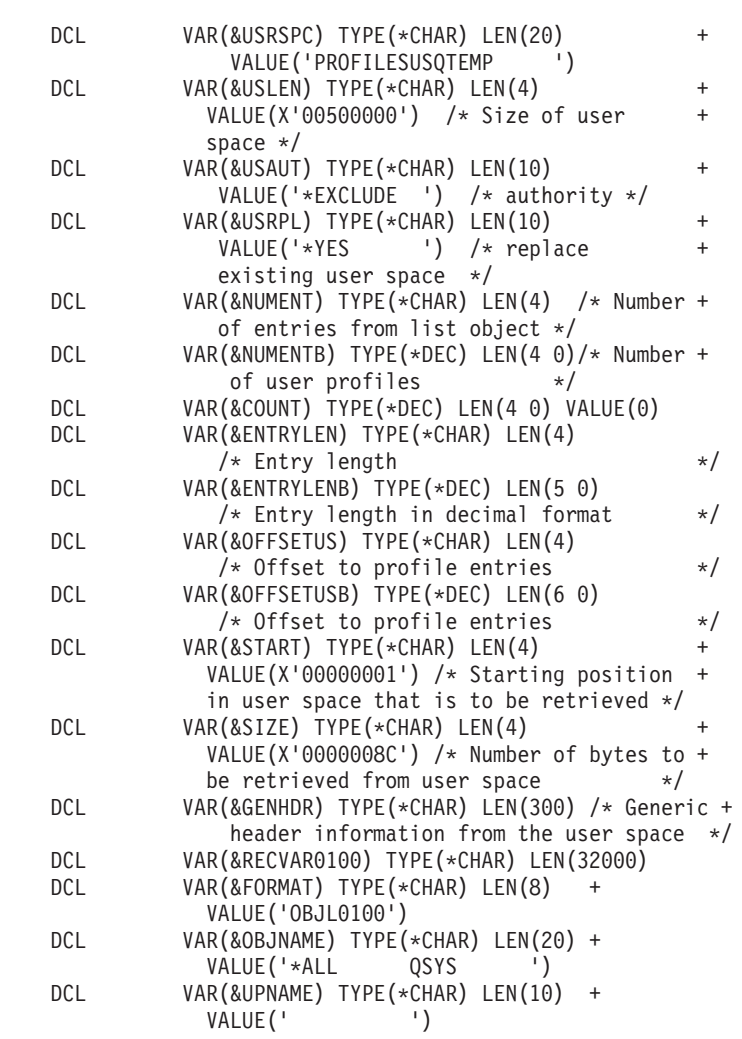

```
VAR(&OBJTYPE) TYPE(*CHAR) LEN(10) +<br>VALUE('*USRPRF ')
     DCL
            VAR(&ERRCODE) TYPE(*CHAR) LEN(8) +
     DCL
             VALUE (X '0000000000000000')
 /* Create a user space
                                            \star/CALL PGM(QSYS/QUSCRTUS) PARM(&USRSPC ' ' +
     &USLEN ' ' &USAUT ' ' &USRPL &ERRCODE )
 /* Call the QUSLOBJ API to get a list of user profiles */PGM(QSYS/QUSLOBJ) PARM( +
     CALL
            &USRSPC &FORMAT &OBJNAME +
            &OBJTYPE &ERRCODE )
     MONMSG
          MSGID(CPF0000) +
             EXEC(GOTO CMDLBL(ABORT))
 /* READ THE GENERIC HEADER FROM THE USER SPACE
   to find the number of user profiles returned and the length of *//\star/* each entry.
                                            \star/CALL PGM(QSYS/QUSRTVUS) PARM(&USRSPC &START
               &SIZE &GENHDR &ERRCODE)
    /*number of profile entries in list
                                     \star/CHGVAR VAR(&NUMENT) VALUE(%SST(&GENHDR 133 4))
     CHGVAR VAR(&NUMENTB) VALUE(%BIN(&NUMENT))
    /* length of each profile entry
                                     \star/CHGVAR VAR(&ENTRYLEN) VALUE(%SST(&GENHDR 137 4))
     CHGVAR VAR(&ENTRYLENB) VALUE(%BIN(&ENTRYLEN))
    /* offset to first profile entry
     CHGVAR VAR(&OFFSETUS) VALUE(%SST(&GENHDR 125 4))
     CHGVAR VAR(&OFFSETUSB) VALUE(%BIN(&OFFSETUS) + 1)
     CHGVAR VAR(%BIN(&OFFSETUS)) VALUE(&OFFSETUSB)
    /* size of user space used
                                     \star/CHGVAR VAR(&USLEN) VALUE(%SST(&GENHDR 105 4))
/* RETRIEVE NAMES DATA FROM THE USER SPACE
                                            \star/CALL PGM(QSYS/QUSRTVUS) PARM(&USRSPC +
       &START &USLEN &RECVAR0100 &ERRCODE)
NEXTENTRY:
    CHGVAR VAR (&UPNAME)
        VALUE(%SST(&RECVAR0100 &OFFSETUSB 10))
   /* Change the user profile's accounting code to the *//* user profile name.
                                       \star/CHGUSRPRF USRPRF(&UPNAME) ACGCDE(&UPNAME)
      MONMSG MSGID(CPF0000)
     CHGVAR VAR(&OFFSETUSB) VALUE(&OFFSETUSB + &ENTRYLENB)
     CHGVAR VAR(&COUNT) VALUE(&COUNT + 1)
     IF COND(&COUNT *LT &NUMENTB) THEN(GOTO CMDLBL(NEXTENTRY))
ABORT:
 /* Delete the user space
                                             \star/DLTUSRSPC USRSPC(QTEMP/PROFILESUS)
     MONMSG MSGID(CPF0000)
```
ENDPGM

## <span id="page-14-0"></span>**Disclaimer**

Information is provided ″AS IS″ without warranty of any kind. Mention or reference to non-IBM products is for informational purposes only and does not constitute an endorsement of such products by IBM.

Performance is based on measurements and projections using standard IBM benchmarks in a controlled environment. The actual throughput or performance that any user will experience will vary depending upon considerations such as the amount of multiprogramming in the user's job stream, the I/O configuration, the storage configuration, and the workload processed. Therefore, no assurance can be given that an individual user will achieve the performance improvements stated here.

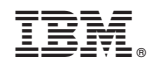

Printed in USA